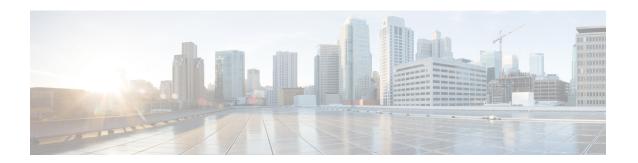

## **Basic Device Management**

•

- Information About Basic Device Management, on page 1
- Licensing Requirements for Basic Device Management, on page 1
- Guidelines for Password Recovery, on page 2
- Changing the Device Hostname, on page 2
- Configuring the MOTD Banner, on page 3
- Configuring the Time Zone, on page 4
- Configuring Summer Time (Daylight Saving Time), on page 4
- Manually Setting the Device Clock, on page 6
- Setting the Clock Manager, on page 6
- Managing Users, on page 7
- Verifying the Device Configuration, on page 7
- Default Settings for Basic Device Parameters, on page 8
- Additional References for Basic Device Management, on page 8

## **Information About Basic Device Management**

This section provides information about basic device management.

## **Licensing Requirements for Basic Device Management**

The following table shows the licensing requirements for this feature:

| Product        | License Requirement                                                                                                    |
|----------------|----------------------------------------------------------------------------------------------------|
| Cisco<br>NX-OS | Basic device management requires no license. Any feature not included in a license package is bundled with the Cisco NX-OS system images and is provided at no extra charge to you. For a complete explanation of the Cisco NX-OS licensing scheme, see the . |

## **Guidelines for Password Recovery**

Follow these guidelines to recover the password:

- You must be logged in as admin to change the admin password.
- For Cisco Nexus 36180YC-R chassis, press Ctrl-L to interrupt the boot process and get the >loader prompt.

# **Changing the Device Hostname**

You can change the device hostname displayed in the command prompt from the default (switch) to another character string.

### **SUMMARY STEPS**

- 1. configure terminal
- **2.** {hostname | switchname} name
- 3. exit
- 4. (Optional) copy running-config startup-config

### **DETAILED STEPS**

|        | Command or Action                                                                | Purpose                                                                                         |
|--------|----------------------------------------------------------------------------------|-------------------------------------------------------------------------------------------------|
| Step 1 | configure terminal                                                               | Enters global configuration mode.                                                               |
|        | <pre>Example: switch# configure terminal switch(config)#</pre>                   |                                                                                                 |
| Step 2 | {hostname   switchname} name                                                     | Changes the device hostname. The <i>name</i> argument is                                        |
|        | Example:                                                                         | alphanumeric, case sensitive, and has a maximum length of 32 characters. The default is switch. |
|        | Using the <b>hostname</b> command:                                               | Note The switchname command performs the same                                                   |
|        | <pre>switch(config)# hostname Engineering1 Engineering1(config)#</pre>           | function as the <b>hostname</b> command.                                                        |
|        | Using the <b>switchname</b> command:                                             |                                                                                                 |
|        | <pre>Engineering1(config) # switchname Engineering2 Engineering2(config) #</pre> |                                                                                                 |
| Step 3 | exit                                                                             | Exits global configuration mode.                                                                |
|        | Example:                                                                         |                                                                                                 |
|        | <pre>Engineering2(config)# exit Engineering2#</pre>                              |                                                                                                 |
| Step 4 | (Optional) copy running-config startup-config                                    | Copies the running configuration to the startup                                                 |
|        | Example:                                                                         | configuration.                                                                                  |

| Command or Action                                           | Purpose |
|-------------------------------------------------------------|---------|
| <pre>Engineering2# copy running-config startup-config</pre> |         |

# **Configuring the MOTD Banner**

You can configure the MOTD to display before the login prompt on the terminal when a user logs in. The MOTD banner has the following characteristics:

- Maximum of 80 characters per line
- Maximum of 40 lines

### **SUMMARY STEPS**

- 1. configure terminal
- **2.** banner motd delimiting-character message delimiting-character
- 3. exit
- 4. (Optional) show banner motd
- 5. (Optional) copy running-config startup-config

### **DETAILED STEPS**

|        | Command or Action                                                              | Purpose                                                                              |
|--------|--------------------------------------------------------------------------------|--------------------------------------------------------------------------------------|
| Step 1 | configure terminal                                                             | Enters global configuration mode.                                                    |
|        | Example:                                                                       |                                                                                      |
|        | <pre>switch# configure terminal switch(config)#</pre>                          |                                                                                      |
| Step 2 | banner motd delimiting-character message delimiting-character                  | Configures the MOTD banner. Do not use the delimiting-character in the message text. |
|        | Example:                                                                       | <b>Note</b> Do not use " or % as a delimiting character.                             |
|        | <pre>switch(config)# banner motd #Welcome to the Switch# switch(config)#</pre> |                                                                                      |
| Step 3 | exit                                                                           | Exits global configuration mode.                                                     |
|        | <pre>Example: switch(config)# exit switch#</pre>                               |                                                                                      |
| Step 4 | (Optional) show banner motd                                                    | Displays the configured MOTD banner.                                                 |
|        | Example:                                                                       |                                                                                      |
|        | switch# show banner motd                                                       |                                                                                      |
| Step 5 | (Optional) copy running-config startup-config                                  | Copies the running configuration to the startup                                      |
|        | Example:                                                                       | configuration.                                                                       |
|        | switch# copy running-config startup-config                                     |                                                                                      |

## **Configuring the Time Zone**

You can configure the time zone to offset the device clock time from UTC.

### **SUMMARY STEPS**

- 1. configure terminal
- 2. clock timezone zone-name offset-hours offset-minutes
- 3. exi
- 4. (Optional) show clock
- 5. (Optional) copy running-config startup-config

#### **DETAILED STEPS**

|        | Command or Action                                                                                                 | Purpose                                                                                                    |
|--------|----------------------------------------------------------------------------------------------------|----------------------------------------------------------------------------------------------------|
| Step 1 | configure terminal                                                                                                | Enters global configuration mode.                                                                                                    |
|        | Example:                                                                                                    |                                                                                                    |
|        | <pre>switch# configure terminal switch(config)#</pre>                                                             |                                                                                                    |
| Step 2 | <pre>clock timezone zone-name offset-hours offset-minutes Example: switch(config) # clock timezone EST -5 0</pre> | Configures the time zone. The <i>zone-name</i> argument is a 3-character string for the time zone acronym (for example, PST or EST). The <i>offset-hours</i> argument is the offset from the UTC and the range is from –23 to 23 hours. The range for the <i>offset-minutes</i> argument is from 0 to 59 minutes. |
| Step 3 | <pre>exit Example: switch(config)# exit switch#</pre>                                                             | Exits global configuration mode.                                                                                                    |
| Step 4 | (Optional) show clock  Example: switch# show clock                                                                | Displays the time and time zone.                                                                                                    |
| Step 5 | (Optional) copy running-config startup-config  Example: switch# copy running-config startup-config                | Copies the running configuration to the startup configuration.                                                                                                    |

# **Configuring Summer Time (Daylight Saving Time)**

You can configure when summer time, or daylight saving time, is in effect for the device and the offset in minutes.

### **SUMMARY STEPS**

- 1. configure terminal
- **2. clock summer-time** zone-name start-week start-day start-month start-time end-week end-day end-month end-time offset-minutes
- 3. exit
- 4. (Optional) show clock detail
- 5. (Optional) copy running-config startup-config

### **DETAILED STEPS**

|        | Command or Action                                                                                                    | Purpose                                                                                                    |  |
|--------|----------------------------------------------------------------------------------------------------|----------------------------------------------------------------------------------------------------|--|
| Step 1 | configure terminal                                                                                                    | Enters global configuration mode.                                                                                                    |  |
|        | Example:                                                                                                    |                                                                                                    |  |
|        | <pre>switch# configure terminal switch(config)#</pre>                                                                      |                                                                                                    |  |
| Step 2 | clock summer-time zone-name start-week start-day start-month start-time end-week end-day end-month end-time offset-minutes | Configures summer time or daylight saving time.                                                                                                    |  |
|        |                                                                                                    | The <i>zone-name</i> argument is a three character string for the time zone acronym (for example, PST and EST).                                                                |  |
|        | Example:                                                                                                    | The values for the <i>start-day</i> and <i>end-day</i> arguments are                                                                                                    |  |
|        | <pre>switch(config)# clock summer-time PDT 1 Sunday March 02:00 1 Sunday November 02:00 60</pre>                           | Monday, Tuesday, Wednesday, Thursday, Friday, Saturday, and Sunday.                                                                                                    |  |
|        |                                                                                                    | The values for the <i>start-month</i> and <i>end-month</i> arguments are January, February, March, April, May, June, July, August, September, October, November, and December. |  |
|        |                                                                                                    | The value for the <i>start-time</i> and <i>end-time</i> arguments are in the format <i>hh:mm</i> .                                                                             |  |
|        |                                                                                                    | The range for the <i>offset-minutes</i> argument is from 0 to 1440 minutes.                                                                                                    |  |
| Step 3 | exit                                                                                                    | Exits global configuration mode.                                                                                                    |  |
|        | Example:                                                                                                    |                                                                                                    |  |
|        | <pre>switch(config)# exit switch#</pre>                                                                                    |                                                                                                    |  |
| Step 4 | (Optional) show clock detail                                                                                               | Displays the configured MOTD banner.                                                                                                    |  |
|        | Example:                                                                                                    |                                                                                                    |  |
|        | switch(config)# show clock detail                                                                                          |                                                                                                    |  |
| Step 5 | (Optional) copy running-config startup-config                                                                              | Copies the running configuration to the startup                                                                                                    |  |
|        | Example:                                                                                                    | configuration.                                                                                                    |  |
|        | switch# copy running-config startup-config                                                                                 |                                                                                                    |  |
|        |                                                                                                    |                                                                                                    |  |

## **Manually Setting the Device Clock**

You can set the clock manually if your device cannot access a remote time source.

## Before you begin

Configure the time zone.

#### **SUMMARY STEPS**

- 1. clock set time day month year
- 2. (Optional) show clock

### **DETAILED STEPS**

|        | Command or Action                                                   | Purpose                                                                                                    |
|--------|---------------------------------------------------------------------|----------------------------------------------------------------------------------------------------|
| Step 1 | clock set time day month year                                       | Configures the device clock.                                                                                                    |
|        | Example:                                                            | The format for the <i>time</i> argument is <i>hh:mm:ss</i> .                                                                                                    |
|        | switch# clock set 15:00:00 30 May 2008 Fri May 30 15:14:00 PDT 2008 | The range for the <i>day</i> argument is from 1 to 31.                                                                                                    |
|        |                                                                     | The values for the <i>month</i> argument are <b>January</b> , <b>February</b> , <b>March</b> , <b>April</b> , <b>May</b> , <b>June</b> , <b>July</b> , <b>August</b> , <b>September</b> , <b>October</b> , <b>November</b> , and <b>December</b> .  The range for the <i>year</i> argument is from 2000 to 2030. |
| Step 2 | (Optional) show clock                                               | Displays the current clock value.                                                                                                    |
|        | Example: switch(config) # show clock                                |                                                                                                    |

### **Related Topics**

Configuring the Time Zone, on page 4

# **Setting the Clock Manager**

You can configure the clock manager to synchronize all the clocks of the components in the Cisco Nexus chassis.

#### **SUMMARY STEPS**

- 1. clock protocol protocol vdc vdc-num
- 2. (Optional) show run clock\_manager

### **DETAILED STEPS**

|        | Command or Action                   | Purpose                                               |                                                                      |  |
|--------|-------------------------------------|-------------------------------------------------------|----------------------------------------------------------------------|--|
| Step 1 | clock protocol protocol vdc vdc-num | Configures the clock manager                          |                                                                      |  |
|        | Example: # clock protocol ptp vdc 2 | The values for the <i>protocol</i> arg                | gument are <b>ptp</b> , <b>ntp</b> , and                             |  |
|        | " Groot proceed pop vao r           | The following describes the va                        | alues:                                                               |  |
|        |                                     | • ptp—Synchronizes clock<br>Protocol (PTP) as describ |                                                                      |  |
|        |                                     | • ntp— Synchronizes cloc<br>Protocol (NTP).           | • <b>ntp</b> — Synchronizes clocks with Network Time Protocol (NTP). |  |
|        |                                     | • none—Use clock set to s                             | set supervisor clocks.                                               |  |
|        |                                     |                                                       | used, the clock in the must be configured.                           |  |
|        |                                     |                                                       | col is configured, the clock VDC must use that protocol.             |  |
|        |                                     |                                                       | The clock protocol ptp vdc entered, then PTP should be VDC 2.        |  |
|        |                                     | The range for the <i>vdc</i> argumen                  | nt is 1 to 8.                                                        |  |
| Step 2 | (Optional) show run clock_manager   | Displays the configuration of                         | Displays the configuration of the clock manager.                     |  |
|        | Example:                            |                                                       |                                                                      |  |
|        | #show run clock_manager             |                                                       |                                                                      |  |

# **Managing Users**

You can display information about users logged into the device and send messages to those users.

# **Verifying the Device Configuration**

To verify the configuration after bootstrapping the device using POAP, use one of the following commands:

| Command                                     | Purpose                                                                 |
|---------------------------------------------|-------------------------------------------------------------------------|
| show running-config                         | Displays the running configuration.                                     |
| show startup-config                         | Displays the startup configuration.                                     |
| show time-stamp running-config last-changed | Displays the timestamp when the running configuration was last changed. |

For detailed information about the fields in the output from these commands, see the Cisco Nexus command reference for your device.

# **Default Settings for Basic Device Parameters**

This table lists the default settings for basic device parameters.

**Table 1: Default Basic Device Parameters** 

| Parameters       | Default                  |
|------------------|--------------------------|
| MOTD banner text | User Access Verification |
| Clock time zone  | UTC                      |

# **Additional References for Basic Device Management**

You can find additional information related to basic device management.